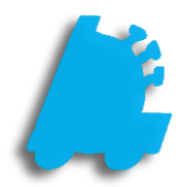

# Inactive Items

## INDEX

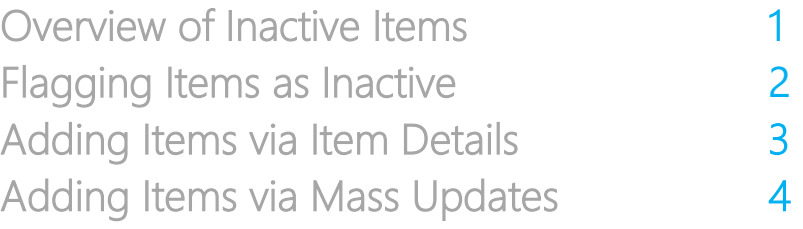

#### <span id="page-2-0"></span>Overview of Inactive Items

Inactive items are items that have been hidden and cannot be utilized in the pricebook in any way. This includes selling, ordering, receiving, and counting.

Utilizing inactive items is a great way to have a clutter free pricebook while keeping all previous imported and discontinued items in a secluded area to where they can be reactivated at any time. The inactive items wizard can automatically scan the pricebook and make suggestions to deactivate items that meet all the criteria of a discontinued or non-carried item.

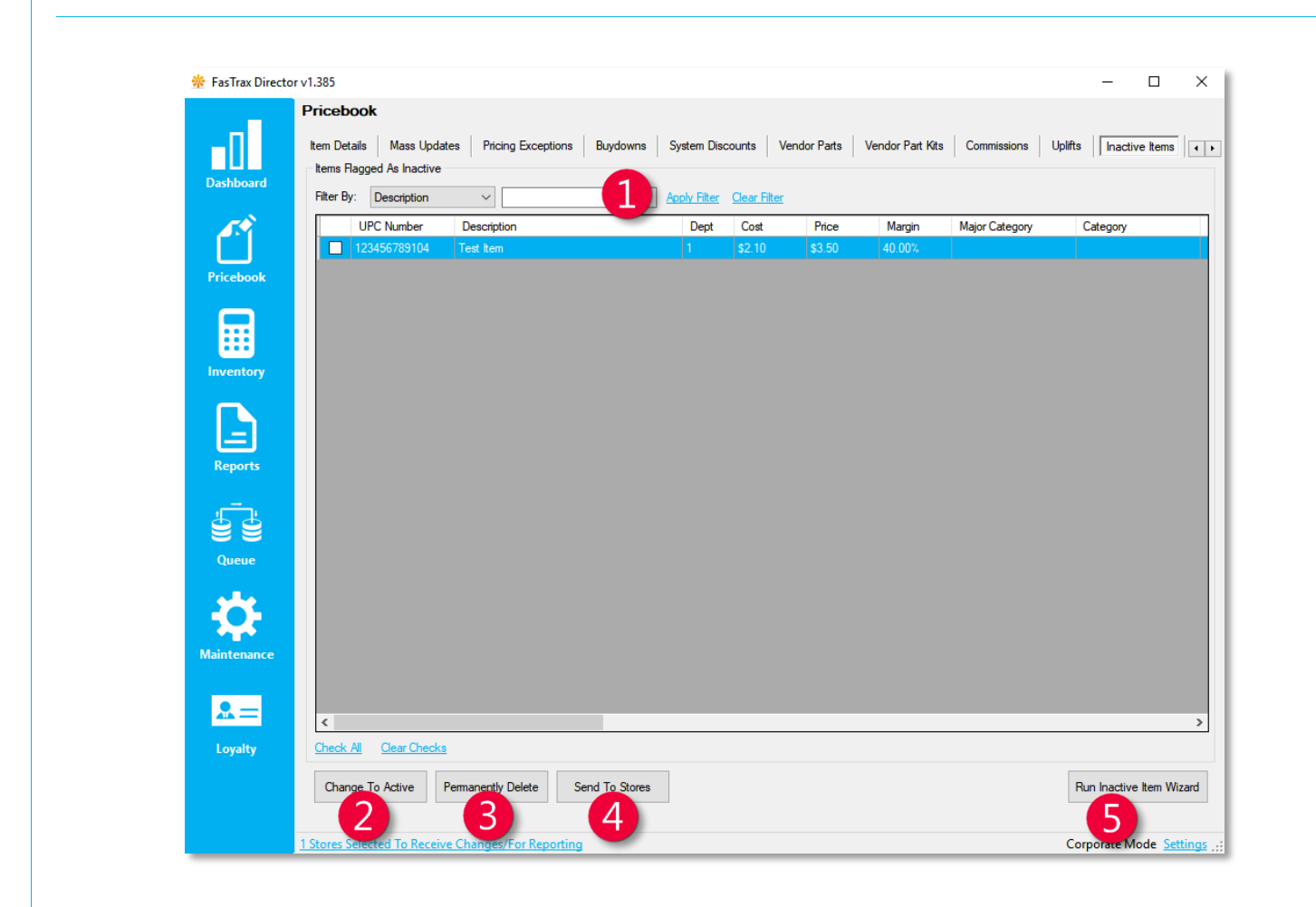

**Item Search Filter** – Allows you to search by or UPC through the list of inactive items

2 Change To Active – Changes all checked items to active

Permanently Delete – Permanently deletes all checked items

**4** Sent To Store – Sends all checked items to the selected store(s)

Run Inactive Item Wizard – Opens the inactive item wizard to scan items for inactive suggestions

When changing, sending, or deleting items, it only affects the checked items in the grid.

### Flagging Items as Inactive

1. After logging into Director, choose the Pricebook module.

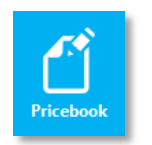

2. Within Pricebook, there are two places to manually flag items as inactive: Item Details and Mass Updates under Addtl Utilities

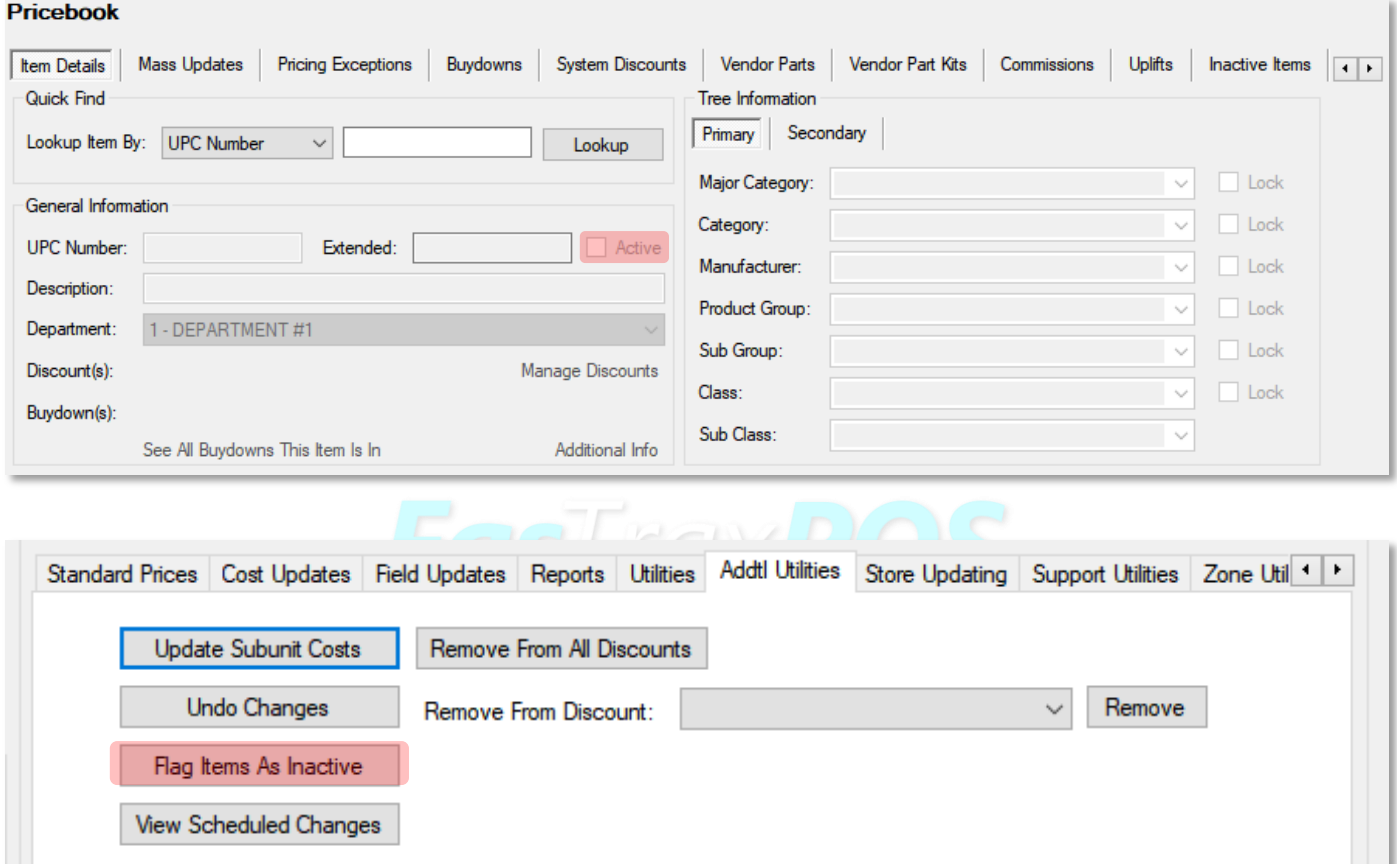

Remember – when flagging items as inactive from within mass updates, it flags everything in the grid. Make sure the filters are set correctly before flagging any items as inactive.

#### Inactive Item Wizard

1. After logging into Director, choose the Pricebook module and then Inactive Items.

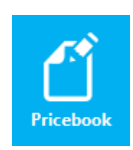

Pricebook tem Details | Mass Updates | Pricing Exceptions | Buydowns | System Discounts | Vendor Part Stat | Vendor Part Kits | Commissions | Uplifts | Inactive tems | Remote Sales | >

2. Choose the Run Inactive Item Wizard

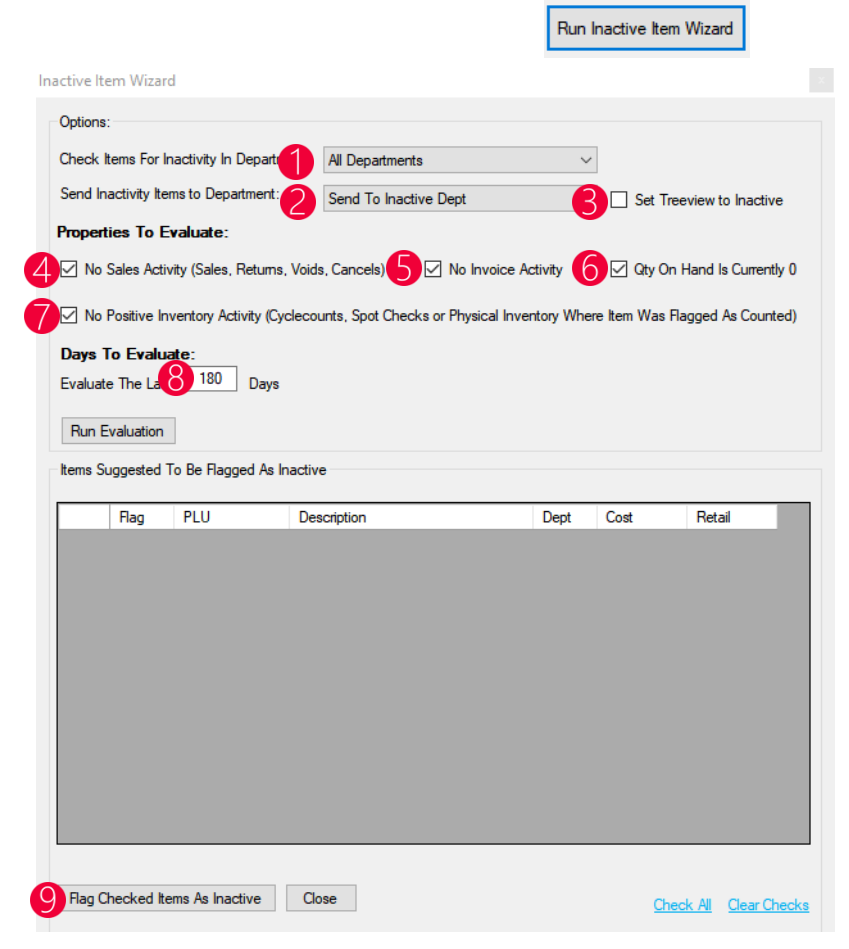

- **1** Choose the departments to scan
- 2 Choose department that inactive items will go
- Sets all tree information to "INACTIVE"
- 4 Scan to look for sales activity
- **S** Scan to look for invoice activity
- 6 Scan to verify QOH is 0
- Scan to verify items have not been counted
- Choose how many days are to be evaluated when searching the above properties
- **9** Flag all checked items in the grid as inactive

For assistance with configurations, please contact Technical Support at [Support@FasTraxPOS.com](mailto:Support@FasTraxPOS.com)